## Group-Items Sync from QuickBooks Desktop to SalesForce.

Here we are showing how to sync the Group-Item records from Quickbooks to Products in SalesForce.

First create a new workflow with appropriate naming convention in the existing project to sync Group-Items from Quickbooks to SalesForce like below:

Use the following query to fetch the GroupItem records from Quickbooks Desktop

Query : Select \* from ItemGroup where ItemGroup.MaxReturned=100 and ItemGroup.FromModifiedDate=\$last\_success\_run and ItemGroup.OwnerID=0

Mappings : Create the mappings to map the fields from QuickBooks to SalesForce

Note : Do not forget to mention "External Id" mapping on Mapping rule.

Please use below mappings to map the fields from Quickbooks to Salesforce Record.

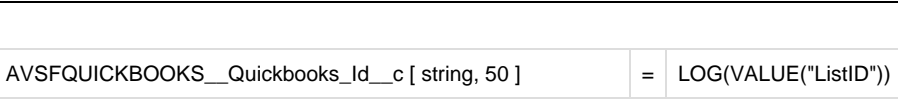

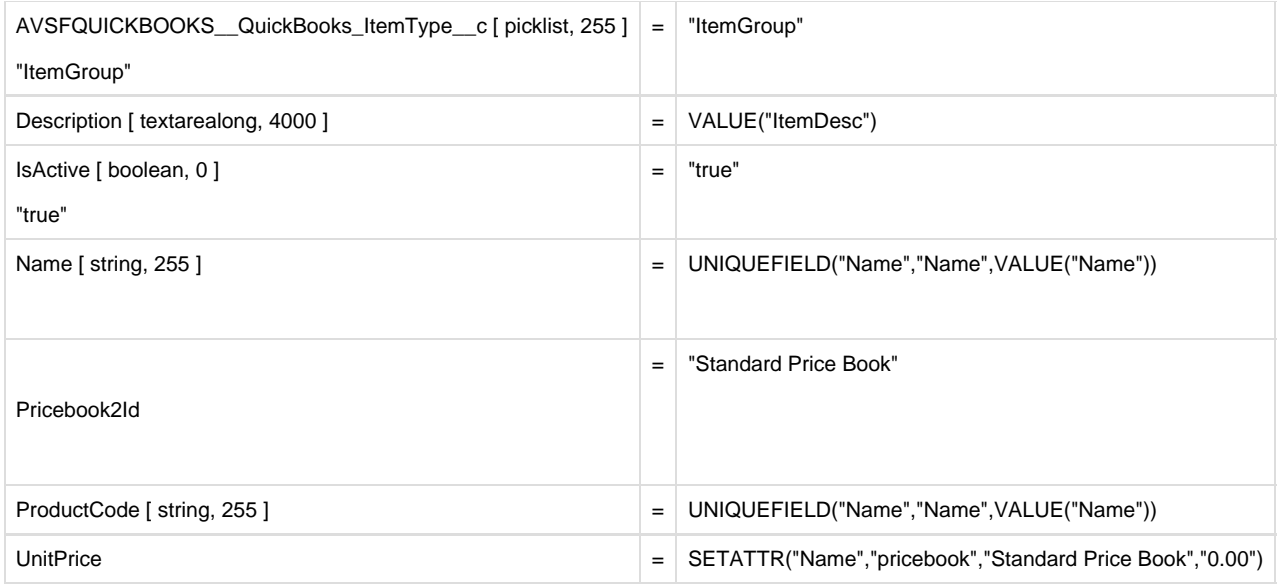

Once field to field mapping is completed, then Save the mappings and save the Workflow.

This completes the mappings to sync the Quickbooks Group-items records to Salesforce Product records.